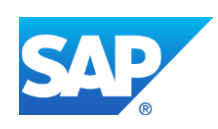

# *SAP HANA Fiber Channel Storage Connector Admin Guide*

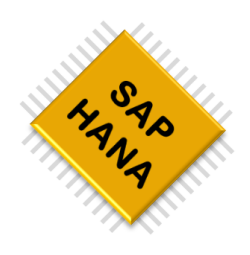

*To use block storages together with SAP HANA, appropriate re-mounting and IO fencing mechanisms must be employed. SAP HANA offers a ready to use Storage Connector.*

SAP HANA Development Team

\_\_\_\_\_\_\_\_\_\_\_\_\_\_\_\_\_\_\_\_\_\_\_\_\_\_

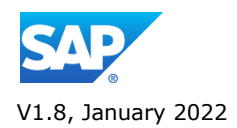

## **Table of Contents**

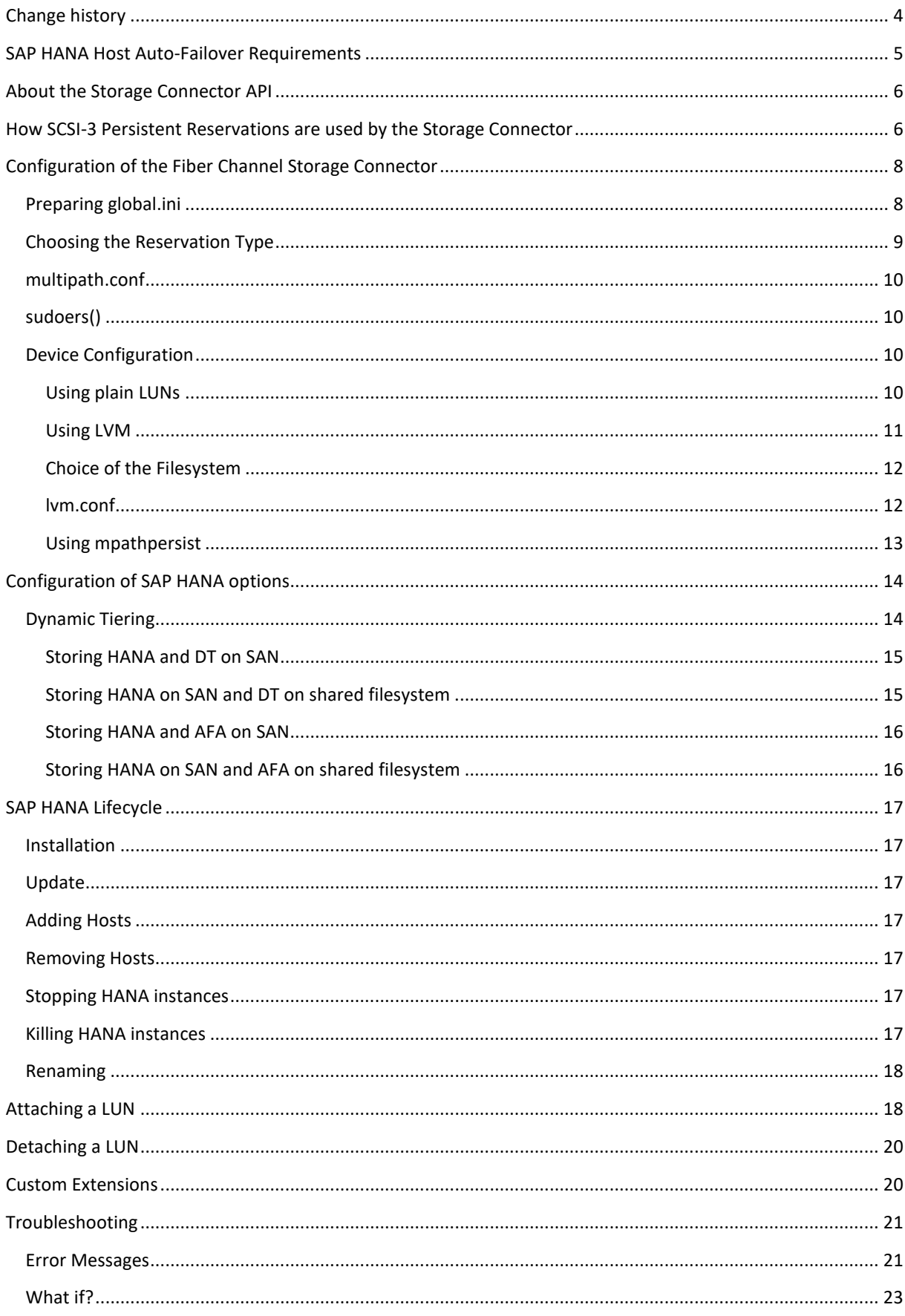

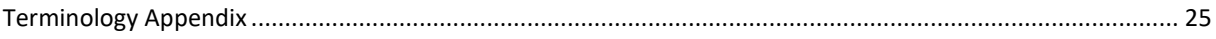

## <span id="page-3-0"></span>**Change history**

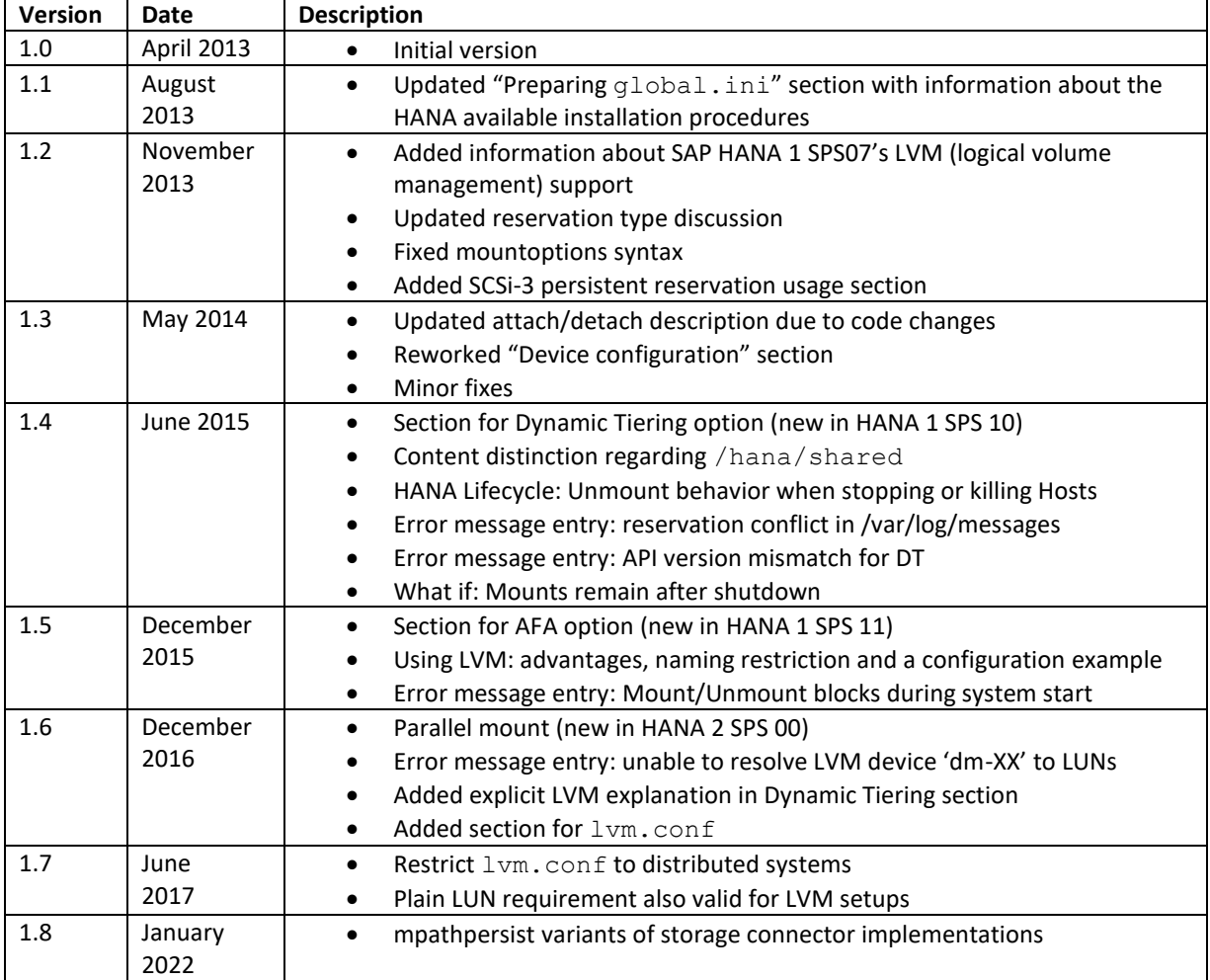

## <span id="page-4-0"></span>**SAP HANA Host Auto-Failover Requirements**

For the basic concepts of SAP HANA's Host Auto-Failover, please refer to the *SAP HANA High Availability White Paper [1]*.

If a SAP HANA host fails in a distributed system, the standby host takes over the persistence of the failing host. In a block storage environment this can only be done by re-mounting the associated LUNs together with proper fencing. This is shown in the image below where the standby host on the left becomes the new host 2 shown on the right, after the failure event.

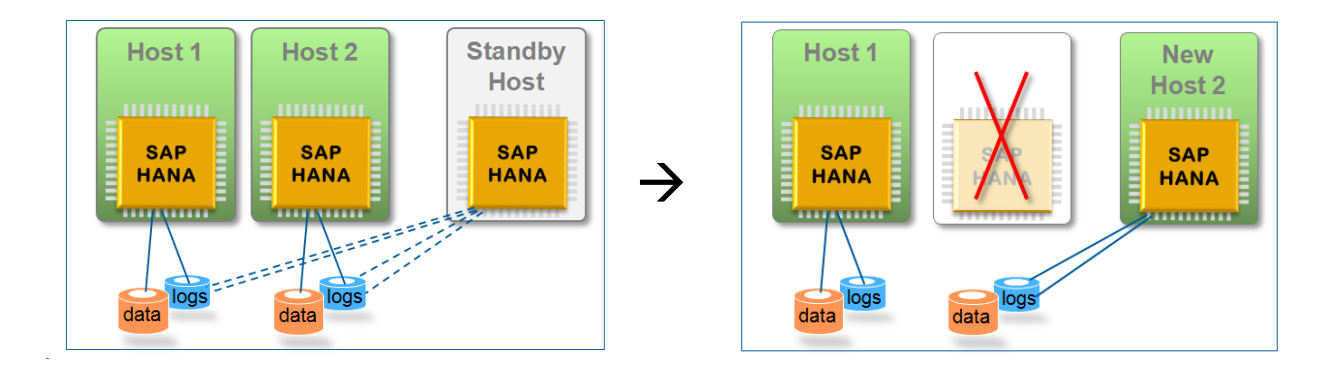

For every start and failover of a SAP HANA node, a lock of the LUNs is acquired by writing a SCSI-3 Persistent Reservation to the devices and afterwards, the LUNs are mounted to the host.

SAP HANA offers a ready to use Storage Connector Client for setups with native multipathing of Fiber Channel attached devices, which enables Host Auto-Failover on block storages.

The following figure represents the file system structure of a SAP HANA setup. This guide only covers the storage directories which are found in /hana/data respectively /hana/log.

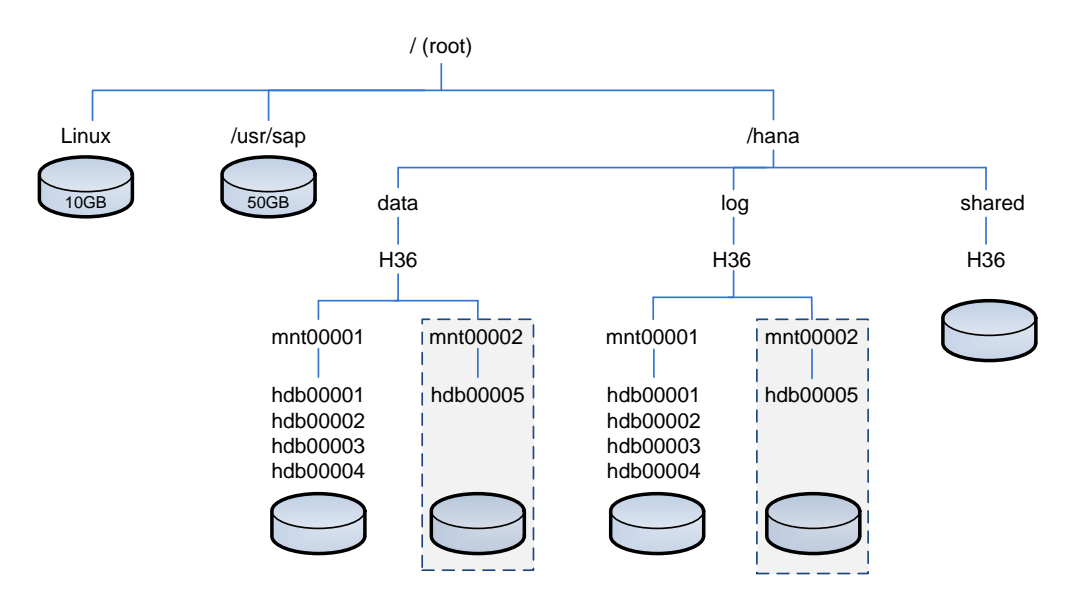

Files in /hana/shared as HANA binaries or runtime traces are still located on a shared file system like NFS.

## <span id="page-5-0"></span>**About the Storage Connector API**

The Fiber Channel Storage Connector is a ready to use implementation of SAP HANA's Storage Connector API. This API provides hooks for database startup and for failing-over nodes. If the Fiber Channel Storage Connector (referred to as fcClient/fcClientLVM) does not suffice, for example, because of a shared storage approach or the lack of SCSI-3 persistent reservations, a custom Storage Connector can be implemented. Implementing a custom Storage Connector is outside the scope of this document.

The provided hooks are Python calls from inside the SAP HANA nameserver. A base class defines the interface, which is expected by the name server and, additionally, provides helper functions; for example, for reading the configuration and mounting. A Storage Connector like the  $fcclimit/fcclimit$ , implements this interface.

*General warning: When working with block storage in a SAP HANA environment, care must be taken at all times. Releasing reservations and incautious mounting of LUNs can lead to severe damage and data loss!*

## <span id="page-5-1"></span>**How SCSI-3 Persistent Reservations are used by the Storage Connector**

SCSI-3 Persistent reservations are a standard for a wide range of storage subsystems with multiple ways to ensure I/O fencing. Basically, a key must be registered on a device, which is used to make a reservation. A reservation can only be made by the host, which previously registered this key. Finally, only if a device is reserved, the I/O fencing is active. The following figure shows an ordinary – high available – storage connection via Fiber Channel:

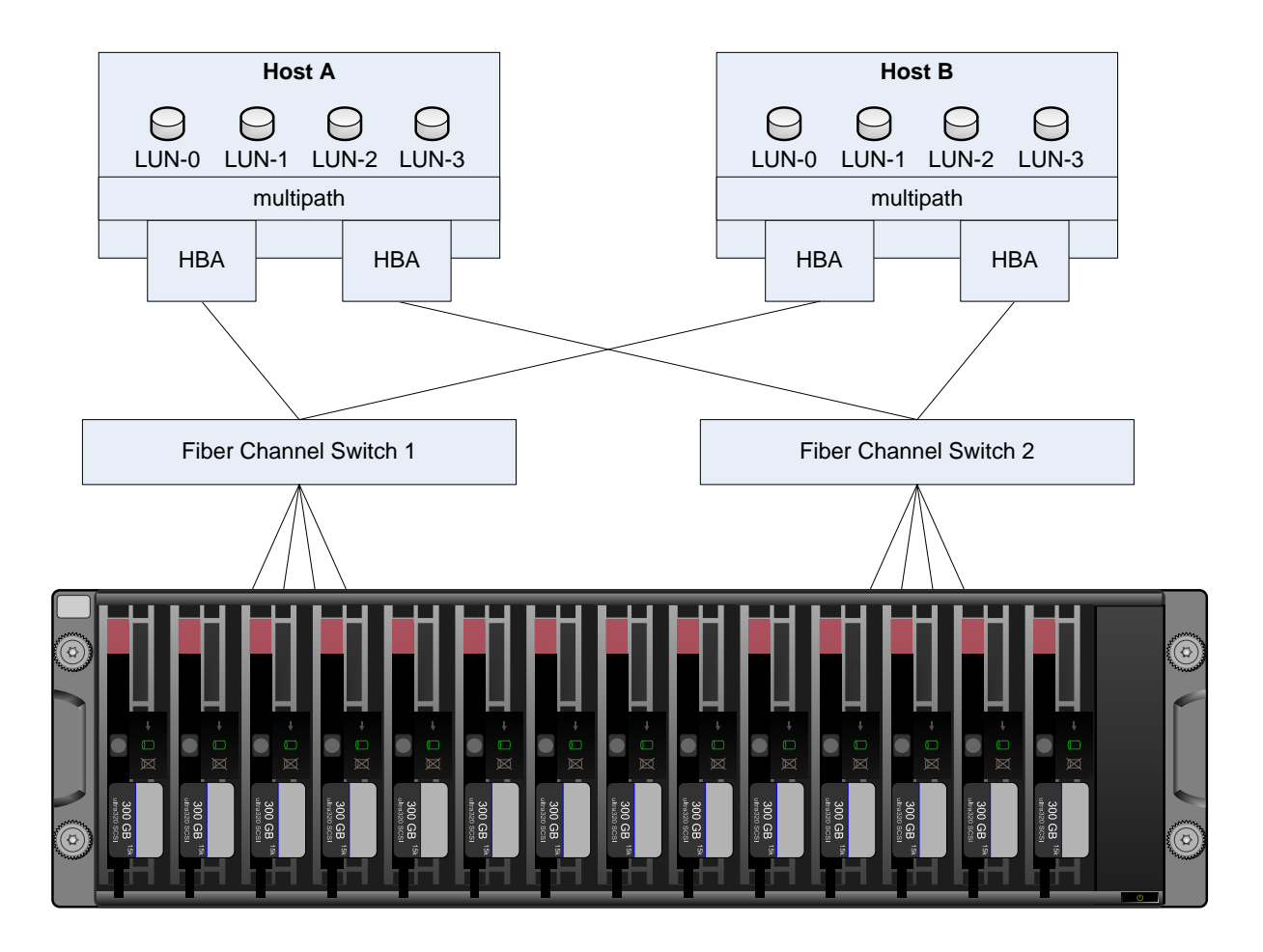

There are two hosts A and B, which have two host bus adaptors (HBA) installed each. The first HBA is connected to fiber channel switch 1 and second HBA is connected to fiber channel switch 2. Both switches have four connections to the storage subsystem in place. From the host's perspective this means that each LUN (represented as /dev/mapper/<wwid> device) is available through eight paths (represented as /dev/sd\* devices), which are managed by the multipath daemon within the Linux kernel. The SCSI-3 persistent reservation tool sg\_persist directly works on the single paths.

SAP HANA's Storage Connector basically uses following three-step approach to ensure fencing (for details see section "[Attaching a LUN](#page-17-1)"). All hosts in a distributed environment use a host-specific key. Each LUN can have more than one key registered, but only one key can be used for a reservation.

*1.* Before mounting a LUN, the key is registered on the device (another host might have another key registered)

```
sg persist --register …
```
- *2.* Check if another host holds a reservation: sg persist --read-reservation ...
- *3.* If…
- *a.* … no reservation is active: sg persist --reserve …
- *b.* … another host's reservation is active sg\_persist --preempt …

## <span id="page-7-0"></span>**Configuration of the Fiber Channel Storage Connector**

This section explains how the Fiber Channel Storage Connector can be set up. SAP HANA always comes with the newest version of the fcClient/fcClientLVM/fcClientMpath/fcClientLVMMpath, therefore only a few configuration steps have to be done.

## <span id="page-7-1"></span>**Preparing global.ini**

There are two options to configure HANA to use Fiber Channel attached storages:

- 1. Installing SAP HANA from scratch giving the prepared global.ini as input to the installer. See section [Installation](#page-16-1) for more details. This is available since HANA 1 SPS 06.
- 2. Pre-mounting LUNs of the first host, installing HANA master server, setting up SYS/global/hdb/custom/config/global.ini, adjusting /etc/sudoers, restarting HANA and finally adding further hosts. **This way should not be used unless it is necessary due to problems during installation.**

To use the fcClient, the following lines need to be added to  $global$ . ini:

```
[storage]
ha_provider = hdb_ha.fcClient
partition_1_data__wwid = <wwid1>
partition 1 log wwid = \langlewwid2>
partition 2 data wwid = <wwid3>
partition 2 log wwid = <wwid4 >
…
```
#### Explanation:

- The ha\_provider line tells SAP HANA to call the fcClient on startup and failover. To use SAP's Storage Connector, hdb ha.fcClient or hdb ha.fcClientLVM (HANA 1 SPS 07) can be chosen.
- The lines below follow the schema:

```
partition <partition number> <usage type> <param name> = <value>
```
- o <partition number>: an integer referring to the HANA partition number
- o <usage type>: data or log
- o <param name>: any parameter name for the Storage Connector.
	- The fcClient supports:
		- wwid<sup>1</sup> or alias
		- $\bullet$  prType<sup>2</sup>
		- mountoptions
		- The fcClientLVM supports:
			- lvmname
			- prType
			- mountOptions

```
o Wildcards (*) are allowed
```
*Note: A double underscore (\_\_) in front of <param name> must be used.*

<sup>1</sup> "**W**orld **W**ide **ID**entifier": a name identifier that is unique worldwide and that is represented by a 64-bit value that includes the IEEE-assigned organizationally unique identifier (OUI)

 $2$  Specifies the --prout-type parameter of the sg\_persist command

- The partition\_[\*]\_[data|log]\_wwid lines define the names of the LUNs to be used.
- For user-friendly names, you can use: partition [\*] [data|log] alias = <alias>
- For the fcClientLVM, partition [\*] [data|log] lvmname = <devicename> must be used: the device name is the one that is shown under /dev/mapper. This is "<volumegroup name>-<logical volume>"
- With partition  $*$   $*$  prType = [5|6] it can be controlled how persistent reservations will influence the accessibility of the devices to other hosts. 6 denies external read and write access, 5 denies write only. The default is 6. A detailed discussion on what type to use, can be found in Reservation Types.
- Additionally, you can specify mountOptions for single devices or a series of devices with partition  $[*]$   $[data|log]$  mountoptions =  $\langle value \rangle$  leading to following command: mount <value> <device> <path> Example: partition \* log mountOptions =  $-t$  xfs  $\rightarrow$  mount  $-t$  xfs <device> <path>

## <span id="page-8-0"></span>**Choosing the Reservation Type**

The fcClient/fcClientLVM supports two different persistent reservation types:

- Exclusive Access ( $-p\text{rout-type}=6$ ): blocks any external read or write access on a device
- Write Exclusive  $(-$ -prout-type=5): allows reading from, but not writing to a device

Both have advantages and disadvantages:

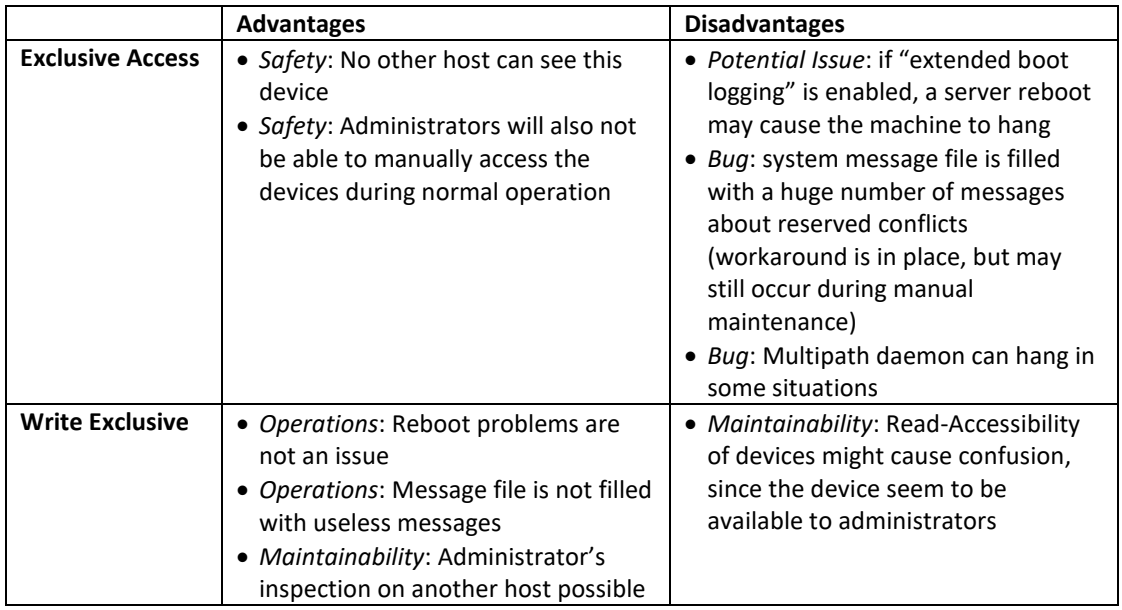

The default value is Exclusive Access ( $-\text{protut-type=6}$ ). Starting with HANA 1 SPS 06, revision 64, the Write Exclusive reservation support was improved. It is recommended to switch to value 5 if there are any problems as shown above occur with type 6.

When using fcClientLVM, reservation type 5 is mandatory, because the LUNs must be visible to the LVM in order to read metadata from it. The fcClientLVM does not work if the metadata is not accessible.

Additional information is available in SAP Note [1941776.](http://service.sap.com/sap/support/notes/1941776)

### <span id="page-9-0"></span>**multipath.conf**

The settings in the /etc/multipath.conf are mostly independent from the fcClient/fcClientLVM. When using the reservation type 6 (exclusive access), the only requirement is to set the following parameters for each LUN.

**no\_path\_retry 0 features "0"**

- no path retry: If a reservation is active, all other hosts must fail upon sending any IO to this device. If not set, the IO will be queued causing the system to wait until the reservation is released. This would cause SAP HANA not to be able run.
- features: On some storage subsystems no\_path\_retry will not change the outputs of multipath -ll to the correct value ("features 0"), which might lead to confusion.

When using reservation type 5, it is recommended to raise no  $path$  retry to a value greater than 0 (or "queue") in order to be less prone to errors on storage side.

For more information about multipath.conf settings, please contact your storage vendor.

### <span id="page-9-4"></span><span id="page-9-1"></span>**sudoers()**

Within the fcClient/fcClientLVM script, there is a static method providing the current requirements for the */etc/sudoers* file. The <sidadm> user must be able to issue the appropriate fencing and mounting commands. When using the fcClient/fcClientLVM together with the SAP HANA installer, these settings are done automatically. If an existing system is configured to use block storage, the return value of the method must be read manually and put into the /etc/sudoers on **all** hosts for the SAP HANA <sidadm> user.

Example I (HANA 2 SPS00's fcClient):

```
<sidadm> ALL=NOPASSWD: /sbin/multipath, /sbin/multipathd, 
/etc/init.d/multipathd, /usr/bin/sg_persist, /bin/mount, /bin/umount, 
/bin/kill, /usr/bin/lsof, /usr/bin/systemctl, /usr/sbin/lsof
```
Example II (HANA 2 SPS00's fcClientLVM):

```
<sidadm> ALL=NOPASSWD: /sbin/multipath, /sbin/multipathd, 
/etc/init.d/multipathd, /usr/bin/sg_persist, /bin/mount, /bin/umount, 
/bin/kill, /usr/bin/lsof, /sbin/vgchange, /sbin/vgscan, 
/usr/bin/systemctl, /usr/sbin/lsof
```
#### <span id="page-9-2"></span>**Device Configuration**

#### <span id="page-9-3"></span>**Using plain LUNs**

Partitions are not supported, i.e. the whole LUN must be formatted.

#### <span id="page-10-0"></span>**Using LVM**

The device mapper LVM grants additional flexibility in terms of sizing. Volume groups respectively logical volumes managed by LVM can be resized on demand. By combining several LUNs, more storage space than the upper size limit of a plain LUN (typically 16 Terabyte) can be used for a single partition. Partitions on LUNs managed by LVM are not supported.

To use LVM, each logical volume must be associated with a **unique** set of underlying physical volumes. This is achieved by configuring exactly one logical volume to one volume group. An example for a 2+1 HANA system:

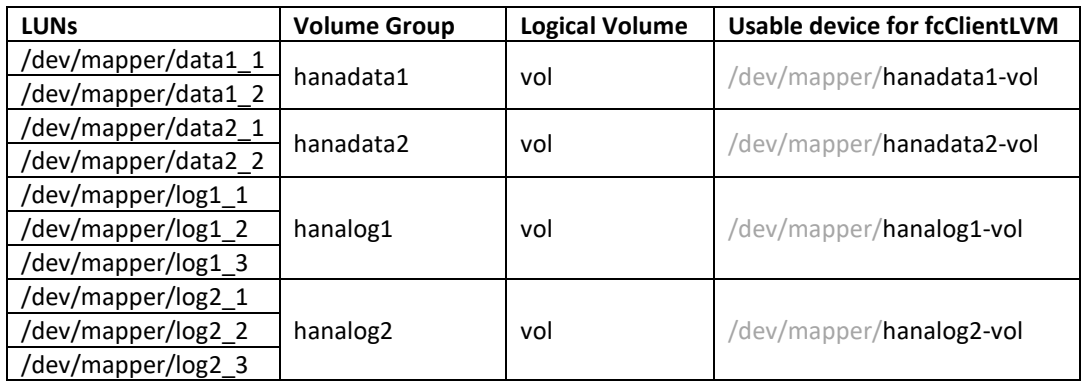

Neither the volume group nor the logical volume may contain a dash. For better readability and supportability, it is recommended to make the storage partition number a part of the volume group or logical volume name.

To use the fcClientLVM, the following lines need to be added to global.ini:

```
[storage]
ha_provider = hdb_ha.fcClientLVM
partition 1 data lvmname = <lvm device1>
partition_1_log__lvmname = <lvm_device2>
partition 2 data lvmname = <lvm device3>
partition 2 log lvmname = <lvm device4>
```
Continuing with the device names above, valid entries for partition 1 are

```
[storage] 
…
partition_1_data__lvmname = hanadata1-vol
partition_1_log__lvmname = hanalog1-vol
…
```
#### <span id="page-11-0"></span>**Choice of the Filesystem**

SAP does neither force to use any specific filesystem nor has requirements for its configuration. Practical experience showed that XFS is used in general.

#### <span id="page-11-1"></span>**lvm.conf**

The settings in the /etc/lvm/lvm.conf are mostly independent from the fcClient/fcClientLVM. But it is required that the optionally available LVM Metadata Daemon (lvmetad) is disabled in distributed SAP HANA systems (scale-out systems with Host Auto-Failover).

Some Linux releases may enable this daemon by default but it lacks the support of clustered (Type 3) locking.

**use\_lvmetad = 0** l**ocking\_type = 3**

- use\_lvmetad: Activation state of the LVM Metadata Daemon. If available in the utilized Linux OS it has to be disabled as it doesn't support the Type 3 locking type.
- locking type: Type of locking to use. Type 3 uses built-in clustered locking which is mandatory for HANA in combination with LVM

For more information about  $lvm$ .conf settings, see the man page in your operating system

#### <span id="page-12-0"></span>**Using mpathpersist**

Starting with HANA 2 SPS 05 Rev 53 we provide storage connector implementations based on mpathpersist. Those are called fcClientMpath.py and fcClientLVMMpath.py and are similar to the existing implementations fcClient.py and fcClientLVM.py. Instead of using sq persist to handle registration and reservation of persistent reservations they use the command mpathparsist. Both variants can be used on systems where the command mpathpersist is available.

To use a mpathpersist-based implementation you have to set the parameter [storage] ha provider of the global.ini to either hdb ha.fcClientMpath or hdb ha.fcClientLVMMpath (see also section [Preparing global.ini\)](#page-7-1). E.g.:

```
[storage]
ha_provider = hdb_ha.fcClientMpath
```
The other parameters of section storage are configured as previously described.

It is possible to switch from fcClient to fcClientMpath (or fcClientLVM to fcCLientLVMMpath) or vice versa. However, this requires a restart of HANA and the file /etc/sudoers needs to be adjusted accordingly (see section [sudoers\)](#page-9-4).

One advantage of this implementation over fcClient.py is that it can handle faulty device paths during a HANA startup. I.e., not all device paths must be running during startup.

Further it allows automatic registration of reservation keys in case new device paths are added to a LUN or become active again. However, for this to work you have to add the reservation key used by SAP HANA for each host to /etc/multipath.conf.

You can run 'python \$DIR\_INSTANCE/exe/python\_support/hdb\_ha/hdbmount.py -reservationKey' as sidadm on each host to get the corresponding reservation keys.

If no other services on the hosts are using SAN storage, then you can add on each host the corresponding reservation key to the default section of the multipath.conf, e.g.:

```
defaults {
    reservation_key 0x123abc
}
```
If other services also access the SAN storage on the hosts then you can add the reservation key to the LUN/multipath section that is used by SAP HANA. E.g.:

```
multipaths {
    multipath {
        wwid XXXXXXXXXXXXXXXX
        alias XXXX
        reservation_key 0x123abc
     }
}
```
Each reservation key in the multipath.conf needs the prefix 0x.

After adjusting the file multipath.conf you also have to restart the multipath daemon using:

```
systemctl restart multipathd
```
## <span id="page-13-0"></span>**Configuration of SAP HANA options**

This chapter covers tailored configuration properties which are not part of the standard HANA installation on SAN storages.

## <span id="page-13-1"></span>**Dynamic Tiering**

HANA 1 SPS 10 introduced the possibility to use LUNs as storage containers for Dynamic Tiering (DT) as depicted in Figure 1. The configuration for that scenario is found in the next section.

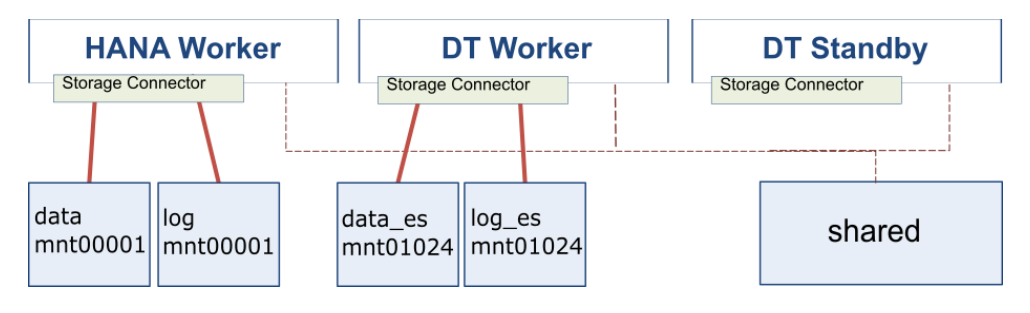

*Figure 1: HANA and DT are stored on dedicated LUNs*

The DT persistence, which have the usage types data  $es$  respectively  $log\ e$ s, may be stored on a shared filesystem. Figure 2 shows an example of this configuration which was the only option prior to HANA 1 SPS 10.

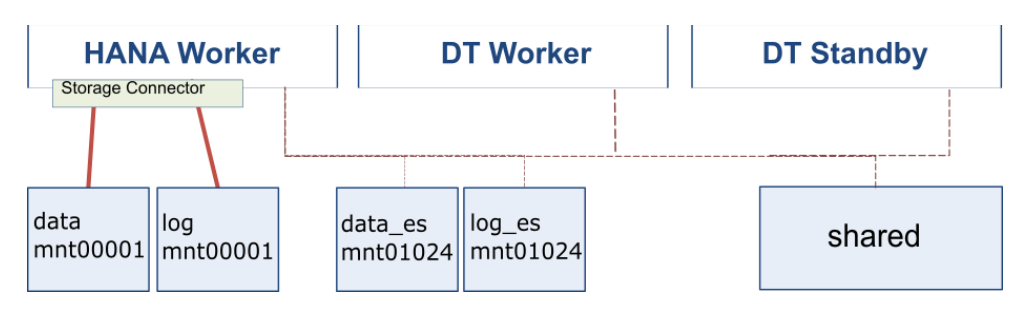

*Figure 2: HANA uses SAN while DT resides on the shared filesystem*

HANA 1 SPS 10 changed the default names of the failover groups to enable automatic failover of the DT hosts. The failover groups are not changed when an upgrade to HANA 1 SPS 10 or higher is performed.

The following table shows the group name depending on the DT host role:

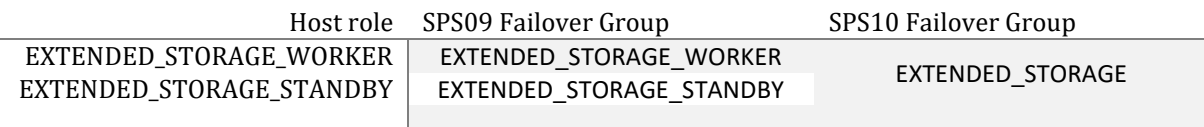

Overwriting the default failover groups to unequal names disables the automatic failover for DT hosts. The installation of DT is described in the *SAP HANA Dynamic Tiering: Installation Guide.*

The next picture shows an example of a system composed of three hosts. One host is a normal HANA worker, the other two hosts only have DT-related host roles:

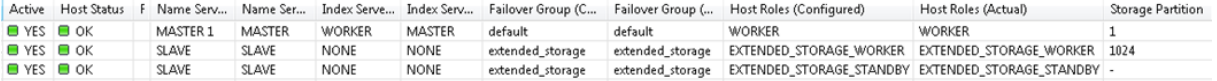

#### <span id="page-14-0"></span>**Storing HANA and DT on SAN**

Storage configuration for DT in global.ini must comply these requirements:

- The partition number for DT is defined to be in the range between 1024 and 2023.
- The usage type is either "data es" or "log es"

For fcClient, the  $q$ lobal.ini has to be extended with the following settings:

```
[storage]
ha provider = hdb ha.fcClientpartition 1024 data es wwid = \langlewwid1>
partition 1024 log es wwid = <wwid2>
```
The user-friendly mode to specify aliases instead of wwids is supported for DT as well.

If fcClientLVM is used the global.ini requires the LVM names:

```
[storage]
ha_provider = hdb_ha.fcClientLVM 
partition 1024 data es lvmname = < lvm device1>
partition 1024 log es lvmname = < lvm device2>
```
#### <span id="page-14-1"></span>**Storing HANA on SAN and DT on shared filesystem**

To enable this option which corresponds to the HANA 1 SPS 09 configuration, the subsequent parameter has to be set in global.ini

```
[storage]
…
enable extended storage = false
```
In case that the parameter is not specified the default of " $true$ " is assumed. Any partition definition in the global.ini which is meant for DT are ignored by the Storage Connector API if the parameter is set to "false".

**If a manual failover is initiated, the new DT worker requires access to the shared network path.**

### **SAP HANA accelerator for SAP ASE**

HANA 1 SPS 11 introduced the possibility to use LUNs as storage containers for SAP HANA accelerator for SAP ASE (AFA/ETS). The configuration for that scenario is found in the next section.

#### <span id="page-15-0"></span>**Storing HANA and AFA on SAN**

Storage configuration for AFA in global.ini must comply these requirements:

- The partition number for AFA is defined to be in the range between 2048 and 3071.
- The usage type is either "data ets" or "log ets"

Therefore the *global.ini* has to be extended with the following settings:

```
[storage]
ha provider = hdb ha.fcClientpartition 2048 data ets wwid = <wwid1>
partition 2048 log ets wwid = <wwid2>
```
The user-friendly mode to specify aliases instead of wwids is supported for AFA as well.

On the contrary, when fcClientLVM is used the global.ini requires the LVM names:

```
[storage]
ha_provider = hdb_ha.fcClientLVM 
partition 2048 data es lvmname = < lvm device1>
partition 2048 log es lvmname = < lvm device2>
```
#### <span id="page-15-1"></span>**Storing HANA on SAN and AFA on shared filesystem**

To enable this option the parameter has to be set in global.ini

```
[storage]
…
enable_ets = false
```
In case that the parameter is not specified the default of " $true$ " is assumed. Any partition definition in the global.ini which is meant for AFA are ignored by the Storage Connector API if the parameter is set to "false".

**If a manual failover is initiated, the new AFA worker requires access to the shared network path.**

## <span id="page-16-0"></span>**SAP HANA Lifecycle**

This section describes briefly how the Fiber Channel Storage Connector integrates into SAP HANA life cycle management.

### <span id="page-16-1"></span>**Installation**

To employ the fcClient/fcClientLVM already during the SAP HANA installation, the multipath.conf and global.ini must be prepared beforehand (note: /etc/sudoers is updated automatically). The standard fcClient/fcClientLVM comes with the installation package and can be activated by using the parameter - storage  $cfg=/some/path$  with /some/path pointing to the directory, which contains the global.ini.

## <span id="page-16-2"></span>**Update**

The usage of the fcClient/fcClientLVM Storage Connector does not have any influence on the update process: the newest versions of the scripts are copied to the hdb ha directory, which will be used after the restart of the database. The /etc/sudoers file will be changed accordingly on all hosts if necessary.

### <span id="page-16-3"></span>**Adding Hosts**

When the fcClient/fcClientLVM is already configured on the master host, the procedure for adding a new host will automatically use the fcClient/fcClientLVM. The newly associated storage partition number must already be present in the global. ini and the OS settings must be correct. Here, the /etc/sudoers file is updated automatically.

### <span id="page-16-4"></span>**Removing Hosts**

Devices will be unmounted and reservation will be cleared when the host is removed.

### <span id="page-16-5"></span>**Stopping HANA instances**

Devices are unmounted if possible, but open file handles or timeouts may prevent the unmount operation. See SAP Note [2167727](http://service.sap.com/sap/support/notes/2167727) for details about timeouts in hard or soft shutdowns.

#### <span id="page-16-6"></span>**Killing HANA instances**

Devices are not unmounted.

## <span id="page-17-0"></span>**Renaming**

If the SAP HANA database is renamed, care must be taken when the SID of the system is changed. Since the  $\le$ sidadm> user is renamed as well, the /etc/sudoers file must be adapted manually.

## <span id="page-17-1"></span>**Attaching a LUN**

When attaching a LUN, the whole fencing mechanism is employed. The host that takes over the LUNs, registers its host-specific key on the devices and reserves or preempts them. Only after this, the actual mounting is done. The whole procedure includes some cleaning up of mounts and multipath before the actual attach will happen.

In detail, the following major steps (there is a bit more to it, but here only the relevant commands are listed) will be executed in fcClient.

Up to HANA 1 SPS 12 this is done sequentially for both, data and log LUNs, in succession. Starting with HANA 2 SPS 00, the LUNs are mounted simultaneously.

- **1.** sudo /etc/init.d/multipathd force-reload # for Persistent Reservation Exclusive Access only This will force the multipathing daemon to show all devices with all paths, even if they have failed, for example, by existing reservations
- **2.** sudo /sbin/multipathd disablequeueing maps # for Persistent Reservation Exclusive Access only Issued to ensure that IO queuing is disabled
- **3.** sudo /sbin/multipath -l <wwid|alias> Retrieval and check of /dev/mapper/<wwid> device name, single devices (paths) are extracted
- **4.** ls /sys/block/<wwid>/slaves Extraction of all single devices associated with the LUN
- **5.** umount <device/path>

Unmounts everything that is mounted to the requested path and unmounts every mount of the device

- a. on error do (usually there are left-over processes blocking the path): lsof | grep <path> Get PIDs of blocking process(es)
- b.  $kill -9$  <pids>

Kill blocking process(es)

6. umount <other paths>

Cleanup: all mntXXXXX paths will be unmounted (upon failover those mounts remain in the system but they are neither readable nor writeable)

**7.** For all single devices:

```
sudo /usr/bin/sg_persist --out --register --param-sark=<key> <single
device>
```
Registers a host-specific key on the device (multiple keys can be registered associated). If the key for this host is already registered, it will be used.

**8.** For all single devices:

sudo /usr/bin/sq persist -i -k <single device> Check that the key is actually registered.

#### **9.** For one of the single devices:

sudo /usr/bin/sg persist -r <single device>

Check if another host holds a reservation. If applicable, read the key  $\text{coldKey}$ .

- a. If not: sudo /usr/bin/sg\_persist --out --reserve --param-rk=<key>- prout-type=<prType> <single device> Activation of the registration for the device b. If yes: sudo /usr/bin/sg persist --out -preempt --param-sark=<oldKey> --param-rk=<key>--prout-type=<prType> <single device> Preempt the reservation from the other host. This is atomic.
- 10. mount <mountoptions> <device> <path>
- The LUN is finally mounted to the path
- **11.** sudo /sbin/multipath -F  $\qquad$  # for Persistent Reservation Exclusive Access only

Cleanup of the multipath table in order to avoid a massive amount of  $/var/log/m$ essages entries for fenced devices ("reservation conflict").

For the fcClientLVM, the procedure is as follows:

**1.** sudo /etc/init.d/multipathd force-reload # for Persistent Reservation Exclusive Access only This will force the multipathing daemon to show all devices with all paths, even if they have failed, for example, by existing reservations

**2.** sudo /sbin/multipathd disablequeueing maps # for Persistent Reservation Exclusive Access only Issued to ensure that IO queuing is disabled

- **3.** sudo /sbin/vgscan Checks for LVM metadata updates
- **4.** ls /sys/block/<lvmname>/slaves Extraction of all LUNs associated with the LVM device
- **5.** For all LUNs: ls /sys/block/<wwid>/slaves Extraction of all single devices associated with all the LUNs
- *6. Follow all steps from step 5 to step 9 like shown above for the fcClient*
- **7.** sudo /sbin/vgchange -ay <volumegroup> Activates the volume for the use with HANA
- *8. Continue with step 5 shown above for the fcClient*

## <span id="page-19-0"></span>**Detaching a LUN**

The detach() method unmounts the devices. Reservations are not cleared. Detailed procedure for the fcClient:

- 1. umount <device/path> Unmounts everything that is mounted to the requested path and unmounts every mount of the device
	- a. on error do (usually there are left-over processes blocking the path): lsof | grep <path>

Get PIDs of blocking process(es)

- b.  $kill -9$  <pids> Kill blocking process(es)
- 2. sudo /sbin/multipath -F# for Persistent Reservation Exclusive Access only Cleanup of the multipath table in order to avoid a massive amount of  $/\text{var}/\text{log/messages}$ entries for fenced devices ("reservation conflict").

The fcClientLVM uses this procedure:

- 1. umount <device/path>
	- Unmounts everything that is mounted to the requested path and unmounts every mount of the device a. on error do (usually there are left-over processes blocking the path):
		- lsof | grep <path> Get PIDs of blocking process(es)
		- b.  $kill -9$  <pids>
			- Kill blocking process(es)
- 2. vgchange -an <lvmname> Deactivate the devices
- 3. sudo /sbin/multipath -F # for Persistent Reservation Exclusive Access only Cleanup of the multipath table in order to avoid a massive amount of  $/var/log/m$ essages entries for fenced devices ("reservation conflict").

## <span id="page-19-1"></span>**Custom Extensions**

The fcClient script is delivered with an empty sub-class fcClientRefined. If some custom code is needed, this script can be copied to a place on the binary share outside the SAP HANA installation. This script offers several hooks, which will be called during attach and detach.

The global.ini would need to be changed with regard to the change:

```
[storage]
ha_provider = fcClientRefined
ha provider path = /hana/shared/myFcClient
```
The base classes can still be taken from the HANA installation leading to a simple file system structure. Example:

```
/hana/shared/myFcClient/fcClientRefined.py
```
If new operating system dependencies arise with the custom refinements, the sudoers () method should be overloaded accordingly.

## <span id="page-20-0"></span>**Troubleshooting**

This section discusses common errors that might be found in the name server trace files and gives advice how to fix the problems. In addition it gives advice on how to cope with different situations requiring manual intervention.

## <span id="page-20-1"></span>**Error Messages**

**Table:** Possible errors that might occur and their solutions.

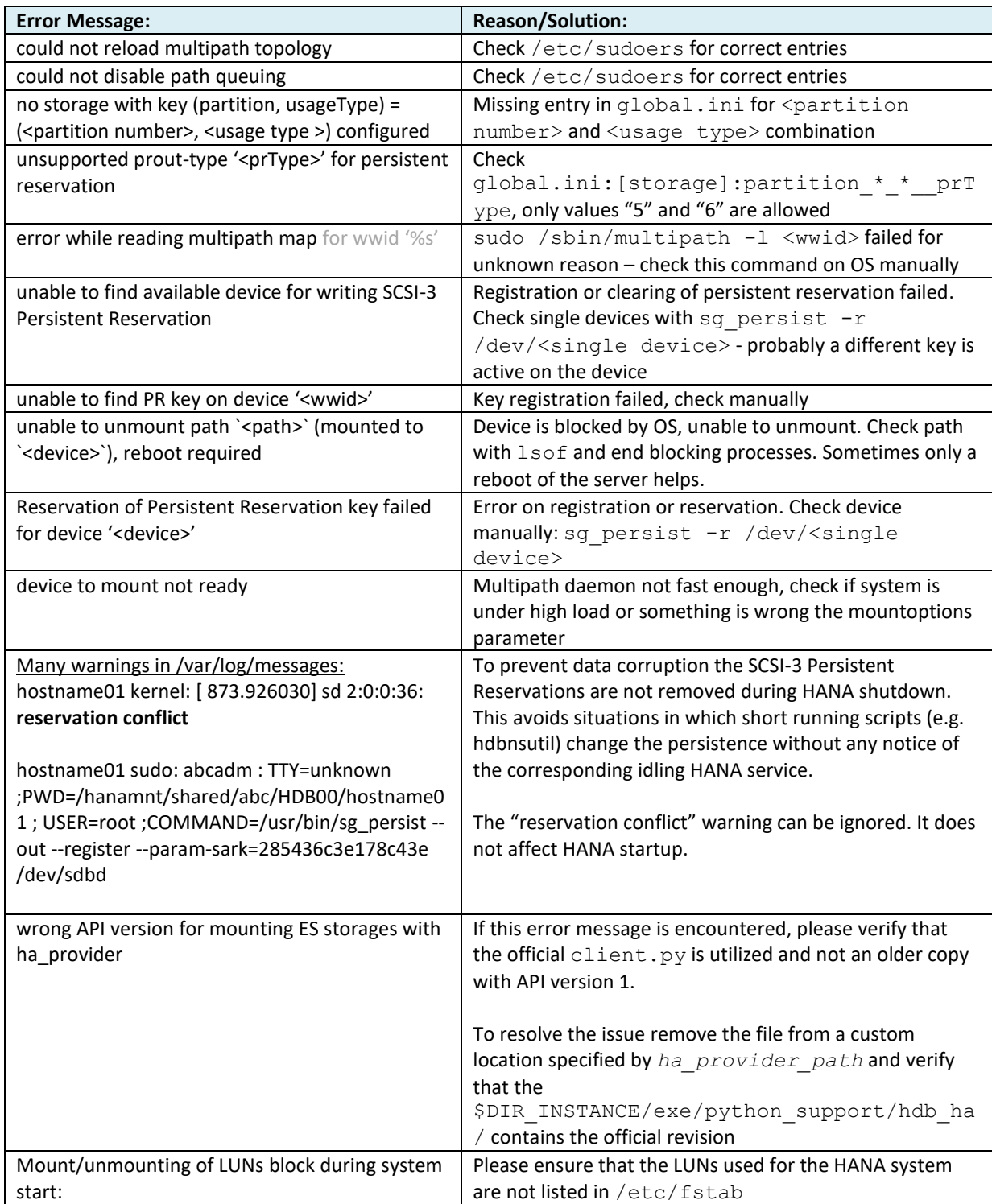

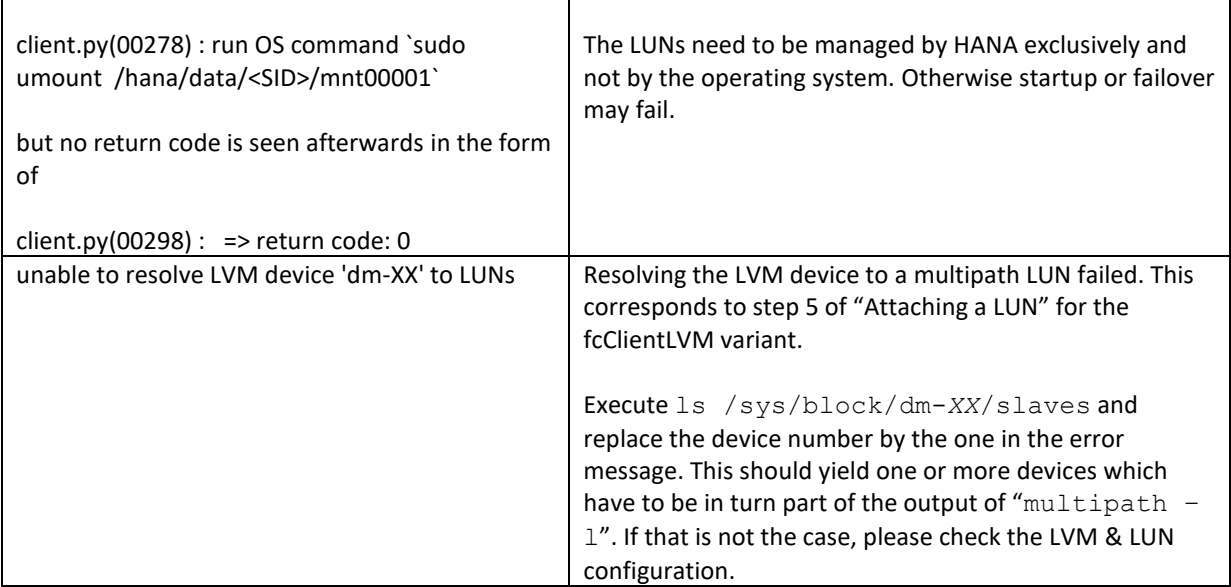

## <span id="page-22-0"></span>**What if?**

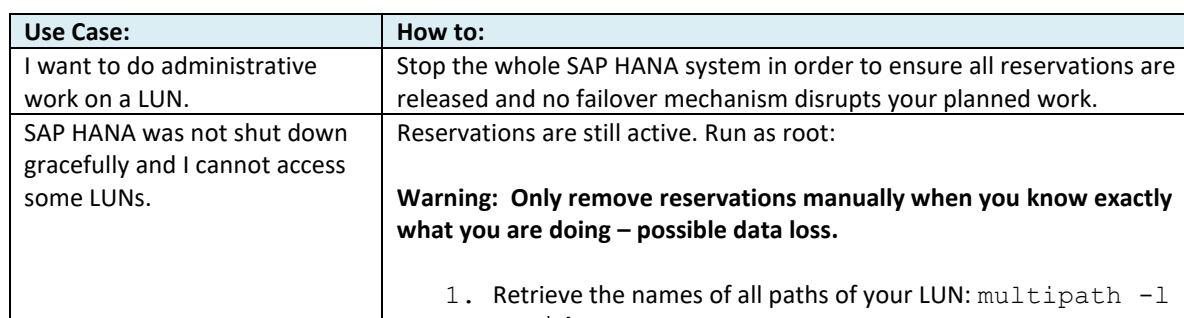

**Table:** Typical use-cases that require manual intervention.

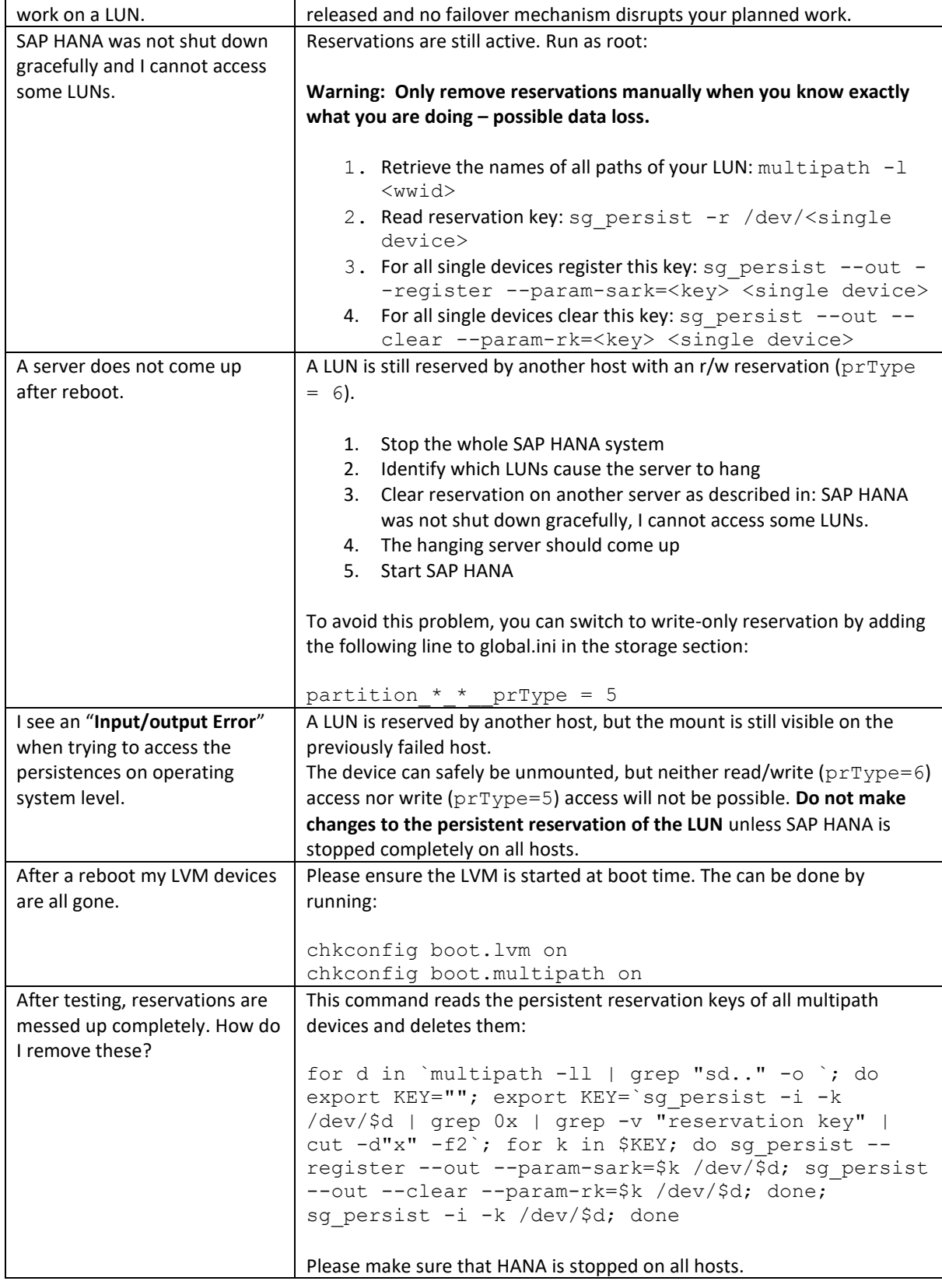

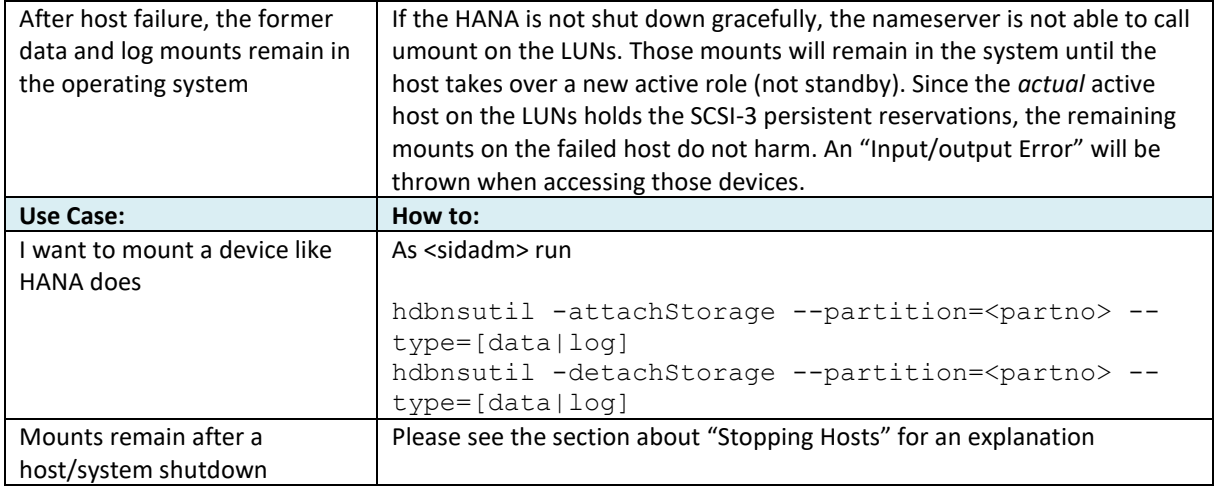

## <span id="page-24-0"></span>**Terminology Appendix**

#### **Fencing**

"Fences out" an entity of a distributed system that is not acting normally. Usually this entity will be killed or all shared resources will be revoked from it.

#### **Host Auto Failover**

The **Master host** coordinates transactions and governs the system topology. There is only one master at a time.

A **Standby host** is a passive component of the system. It has all services running, but not data volumes assigned waiting for failure of others to take over their role.

A **Worker host** is an active component accepting and processing requests.

#### **HBA – Host Bus Adapter**

An entity of server hardware that connects the host to the storage subsystem.

#### **LUN**

Logical Unit Number – an identifier of a storage device

#### **LVM**

Logical Volume Management – provides a method of allocating space on mass-storage devices that is more flexible than conventional partitioning schemes. In particular, a volume manager can concatenate, stripe together or otherwise combine partitions into larger virtual ones that administrators can re-size or move, potentially without interrupting system use [source: Wikipedia].

#### **SCSI-3 Persistent Reservations**

A built-in mechanism of the SCSI-3 protocol, which is widely supported by most storage subsystems. Based on registered keys, a device can be reserved, i.e., locked.

#### **Split Brain**

A situation in a distributed system where more than one host demands the master role for itself, usually because the connection is broken between them.

[1] SAP HANA High Availability White Paper <https://www.sap.com/documents/2016/05/f8e5eeba-737c-0010-82c7-eda71af511fa.html>